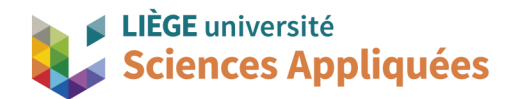

## **MATH0001 : Communication Graphique**

Université de Liège - Faculté des sciences appliquées

Professeur : Éric Béchet

Assistants : Alex Bolyn

Benjamin Moreno

# Travail 2 : Réalisation de modèle CAO Réalisation d'un palier

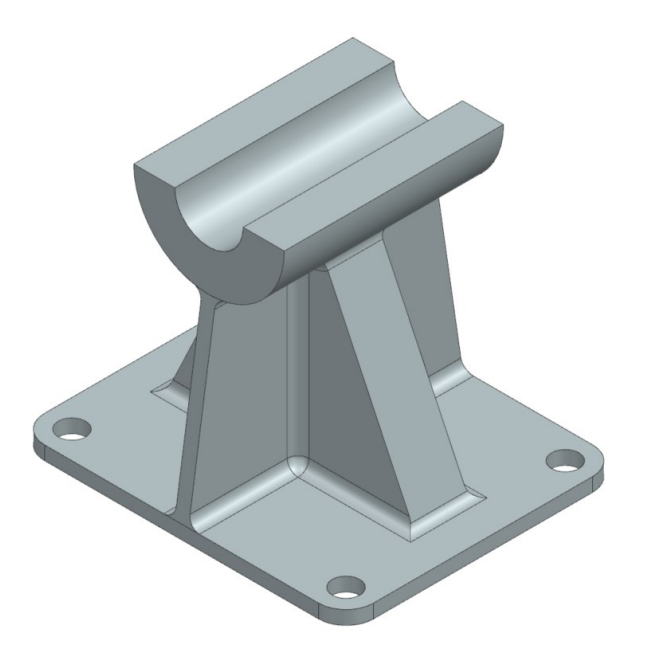

Année académique 2023 -2024 NX 22 - Bolyn, Moreno - Septembre 2023

### **1. Introduction**

Dans le cadre de ce travail, nous vous demandons de réaliser un palier. Les paliers servent en transmission mécanique à supporter l'arbre tournant. Leur but est donc principalement d'offrir un appui à l'arbre tout en le laissant tourner correctement pour éviter une déformation trop importante de celui-ci.

En fonction du type de palier souhaité et de la position de la surface d'appui (là où le palier est fixé) par rapport à l'arbre, ceux-ci peuvent avoir des formes différentes.

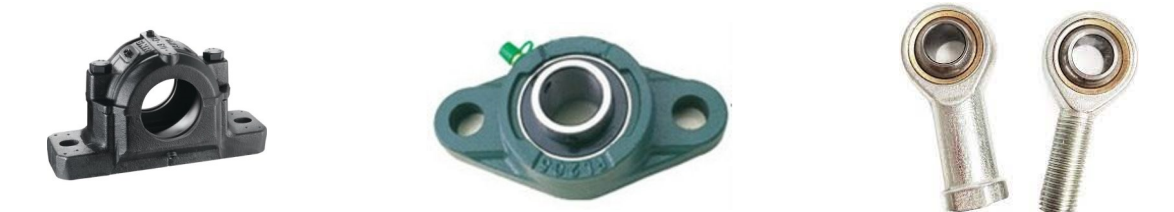

Le palier de ce travail est particulier car sa forme est due à la distance importante entre l'axe de rotation et la surface d'appui, et les charges importantes qu'il doit reprendre. Notez qu'il s'agit de la partie inférieure car, comme le modèle présenté à gauche, le palier est séparé en deux parties pour pouvoir y placer l'arbre (les trous taraudés pour fixer les deux parties ne sont pas considérés pour ce travail).

#### **2. Instructions**

Pour ce travail, nous vous demandons de réaliser sur Siemens NX ce palier à partir du plan fourni en annexe. Faites attention aux congés de raccordement : ils n'ont pas été directement cotés dans le plan par soucis de lisibilité mais ils restent cependant identifiables dans les vues (attention, ils ont bien une cote : voir annotation en zone E 6-7 du plan) .

Nous vous demandons de nous l'envoyer (fichier *prt* seul) compressé sous un format *zip* ou *rar* via la page dédiée du cours. La date limite est fixée pour le dimanche 15 octobre 23:59. Pour rappel, votre fichier *zip* doit avoir un nom comme suite : « numero de matricule(s...) TPx » (exemple pour ce travail: "s201234\_TP2.zip"<sup>a</sup>).

Ce travail est coté donc intervient dans la cote finale du cours. L'évaluation porte sur l'interprétation du plan et sa réalisation sur le logiciel Siemens NX.

### **3. Déterminer les congés de raccordement dans un plan**

Les congés de raccordement étant générés à partir d'un rayon (et des tangences des deux surfaces), ils sont mathématiquement interprétables comme une partie de surface latérale de cylindre. Autrement dit, même si sa présence "efface" l'arête qu'il y aurait eu entre les deux surfaces, d'autres arêtes appartenant à ce bout de cylindre vont être générées. Comme les images de la page suivante le montrent (attention que pour tracer le plan, nous projetons dans les vues ce qui explique les différents "formes" d'une arête).

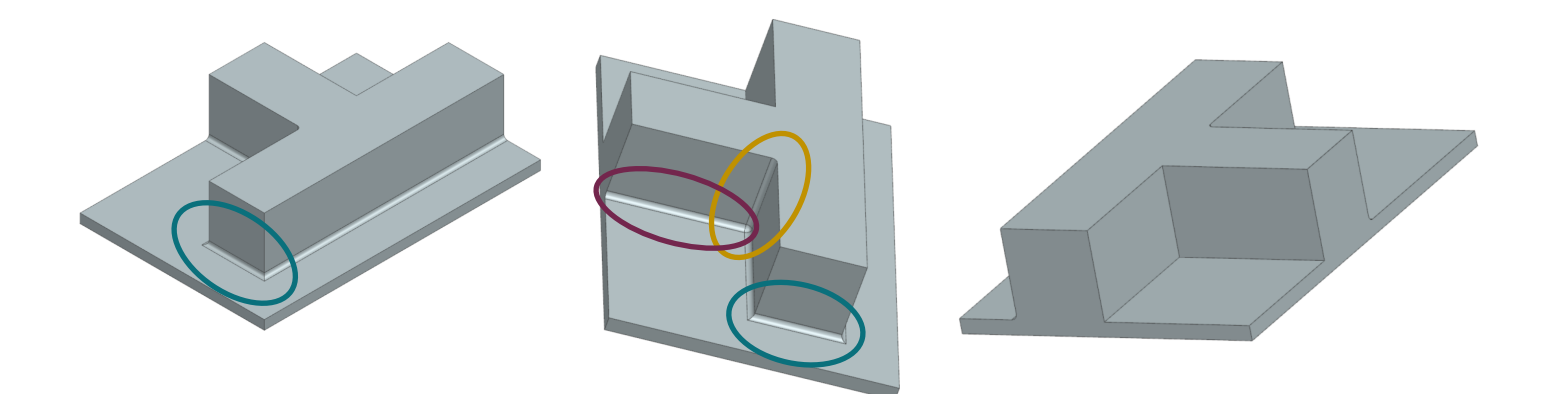

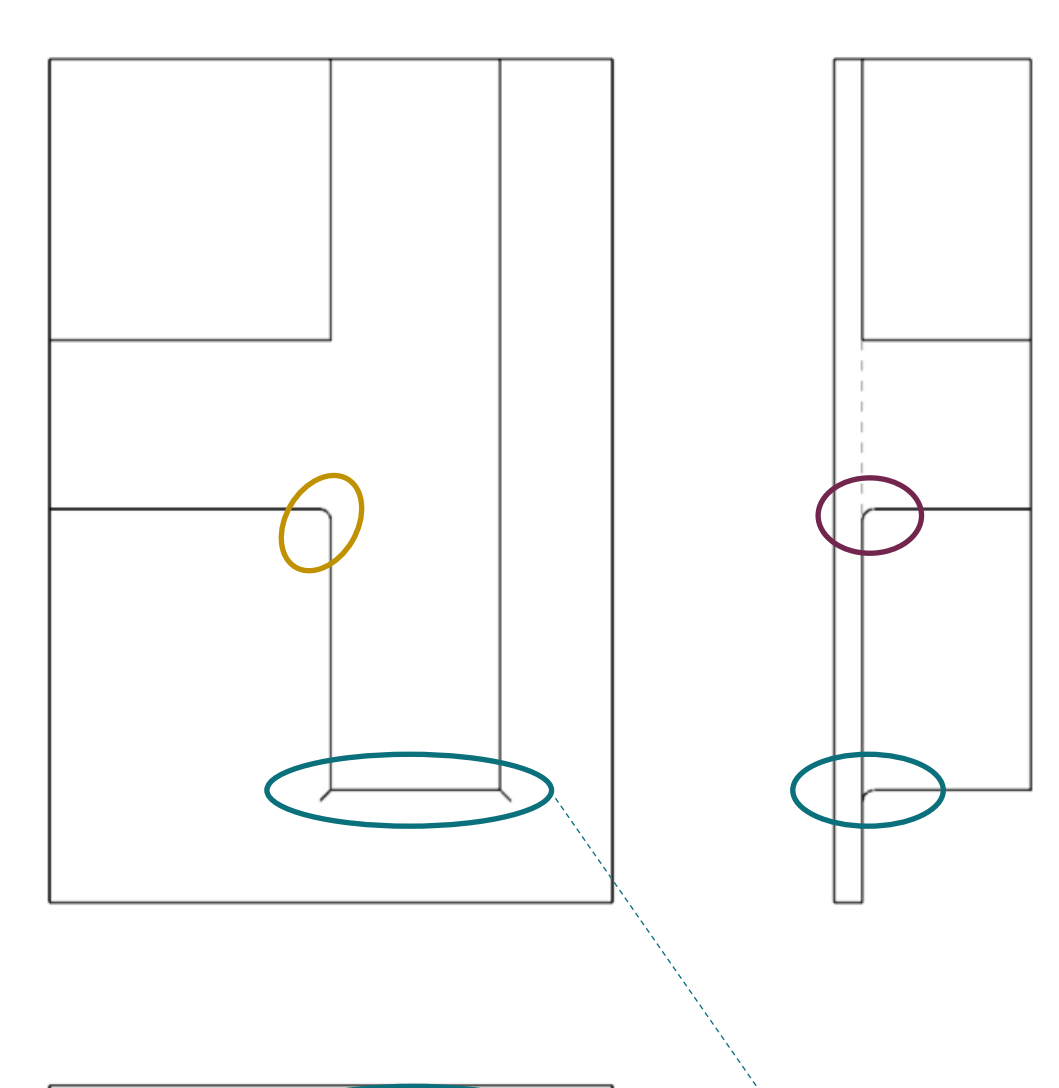

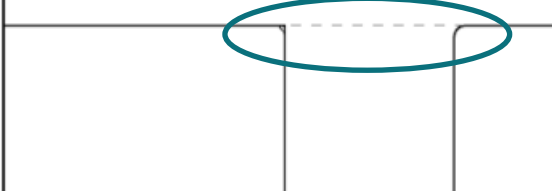

Les arêtes tracées partant du coin sont les arêtes dues aux intersections entre les congés. Projetées dans le plan de face, elles deviennent des lignes mais projetées dans le plan de gauche ou de dessus ce sont des arcs de cercle.

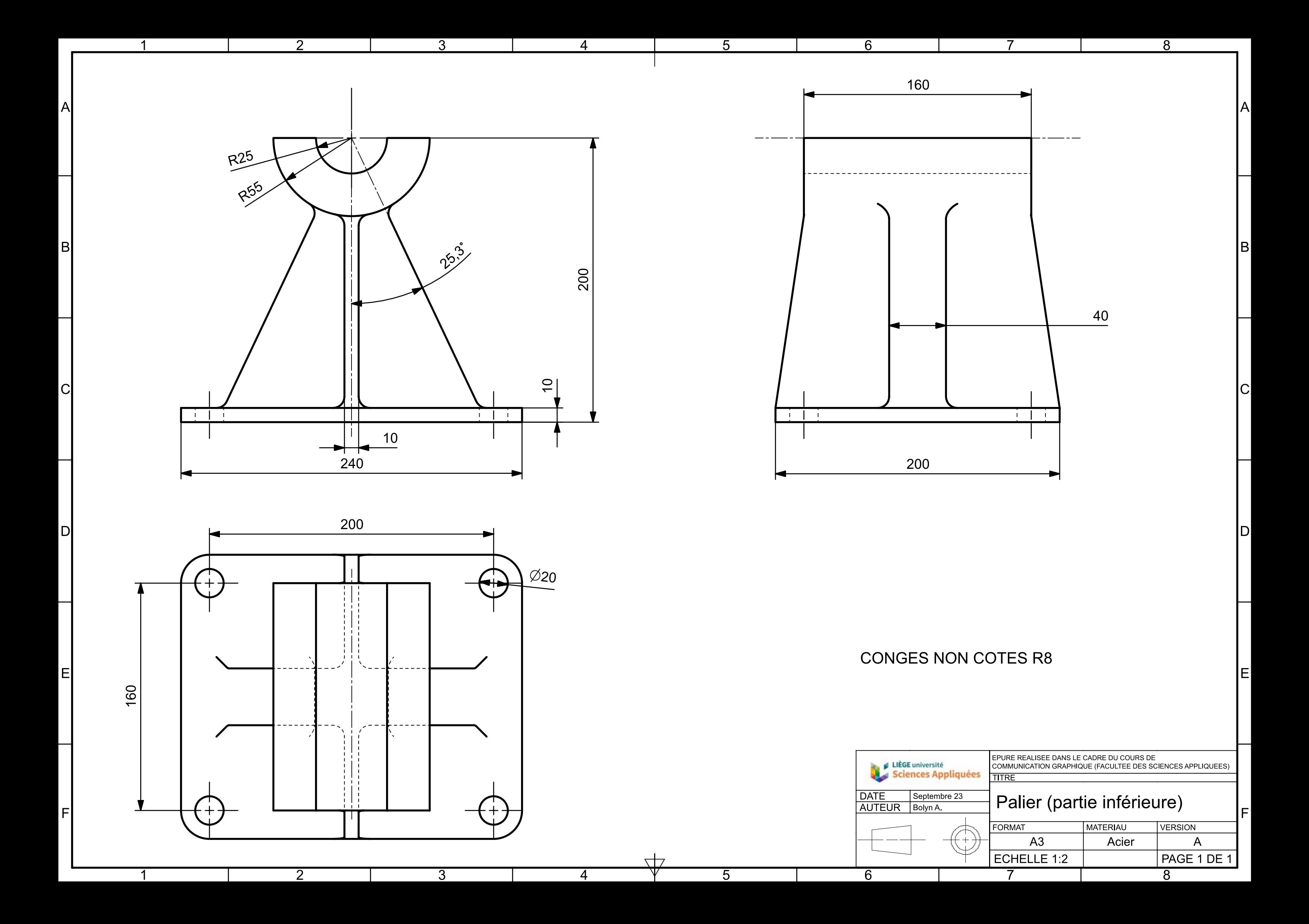